新潟県合同輸血療法委員会 HP 使用状況調査システム入力方法

## ★入力期限★

Г L L L

- ・翌月 20 日までに少なくとも同種血の使用状況を入力してください。
	- アルブミン、(自己血)の使用量が不明な場合は後から入力いただいても差し支えありません。 例)1月分を入力する場合は2月 20 日までに入力
- ・同種血の入力が完了した時点でステータスを「入力完了」に変更してください。

県全体集計を翌々月上旬に HP にアップする都合上、入力期限の厳守をお願いいたします

※今後は未入力の施設があっても集計させていただきます。

その際、集計除外施設数を施設分類別に掲載いたしますのでご了承ください。

① ホームページのトップページ「使用状況入力フォーム」をクリック

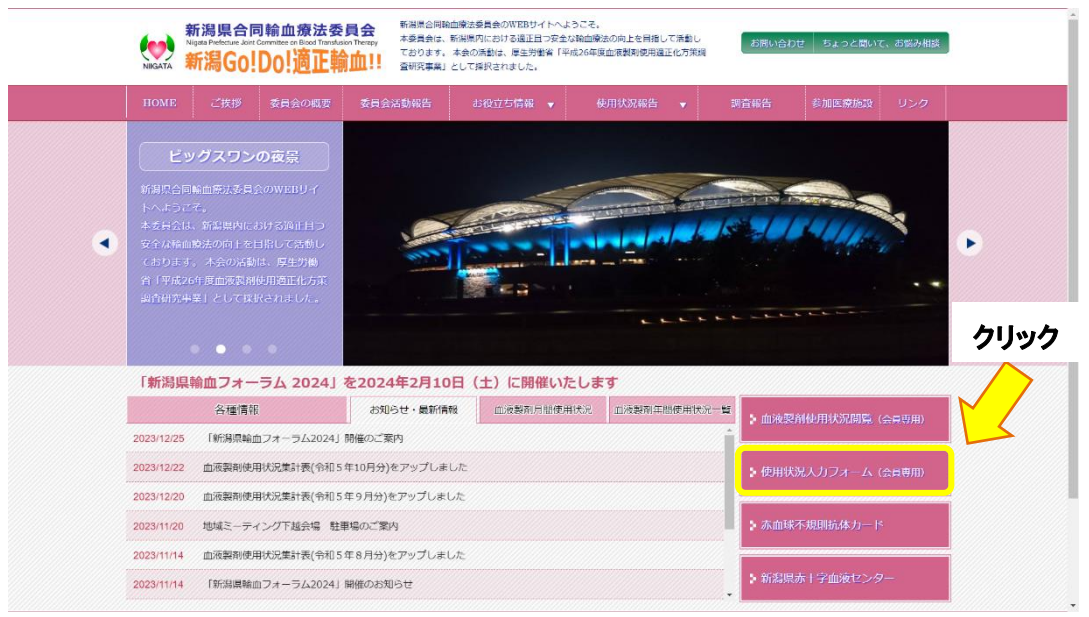

② システムにログイン

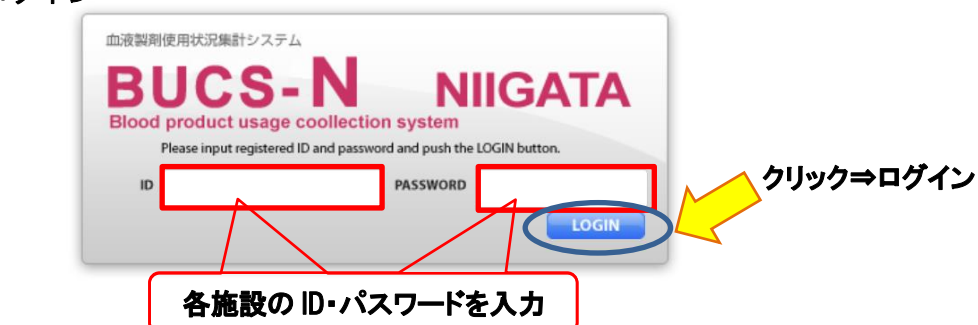

③ ログインした最初の画面 「入力画面」をクリックして入力フォームへ

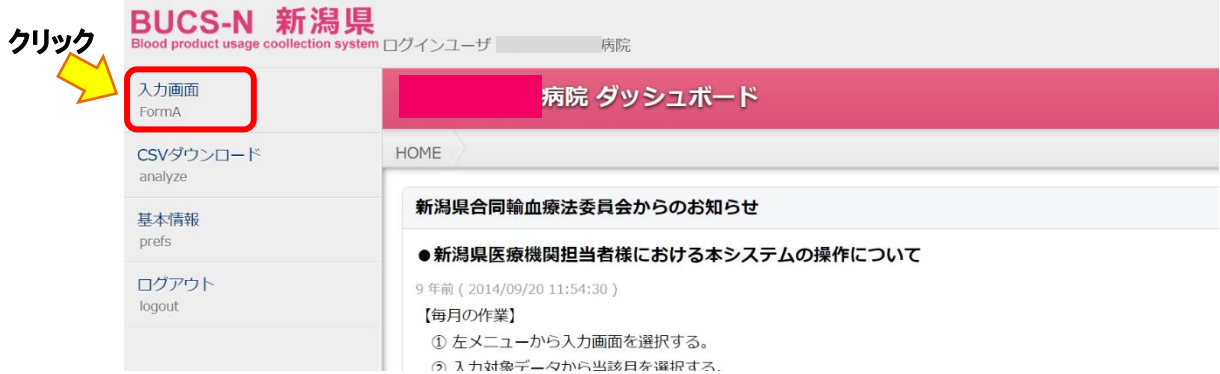

# ④ 入力対象月を選択⇒データ入力

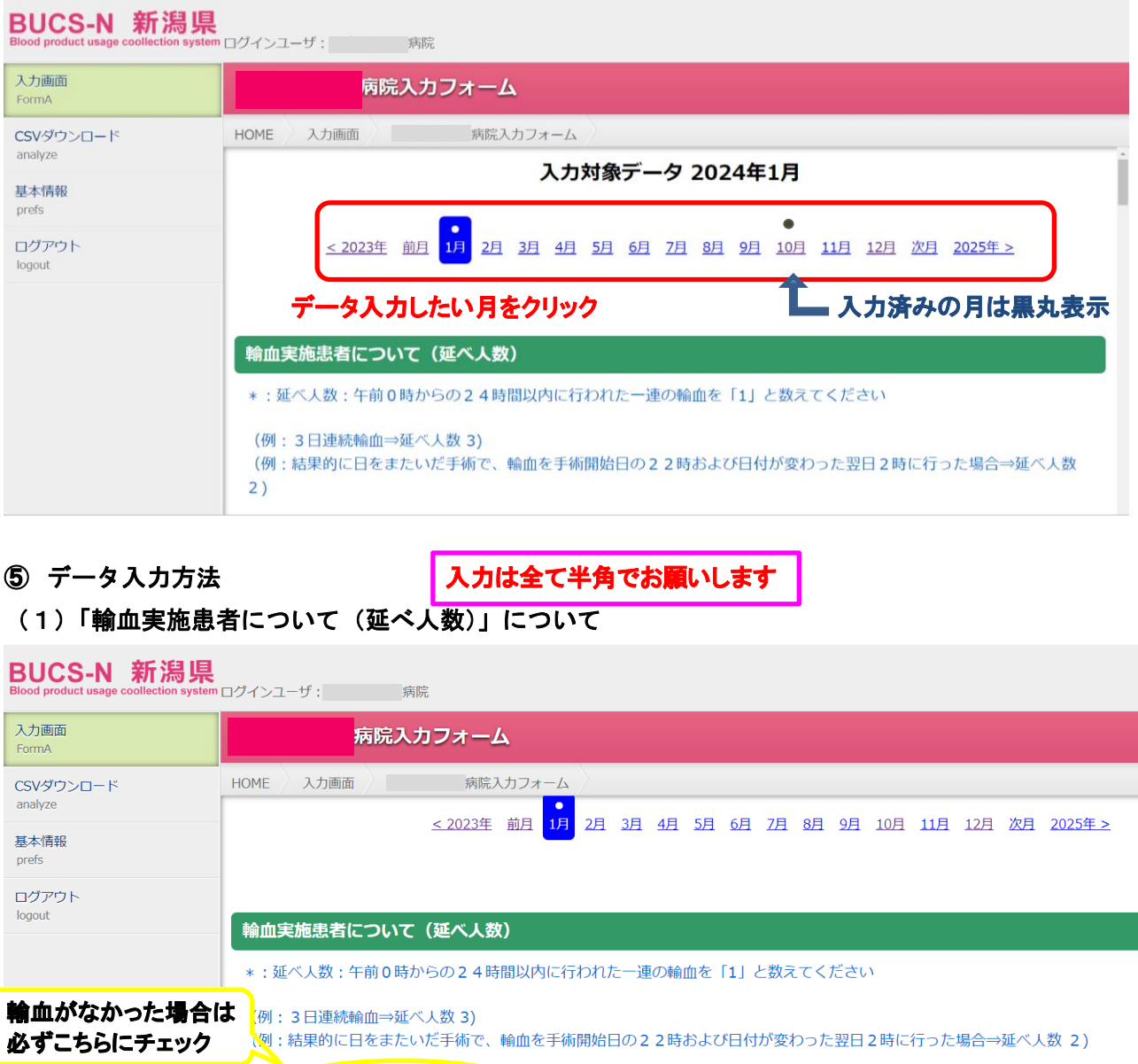

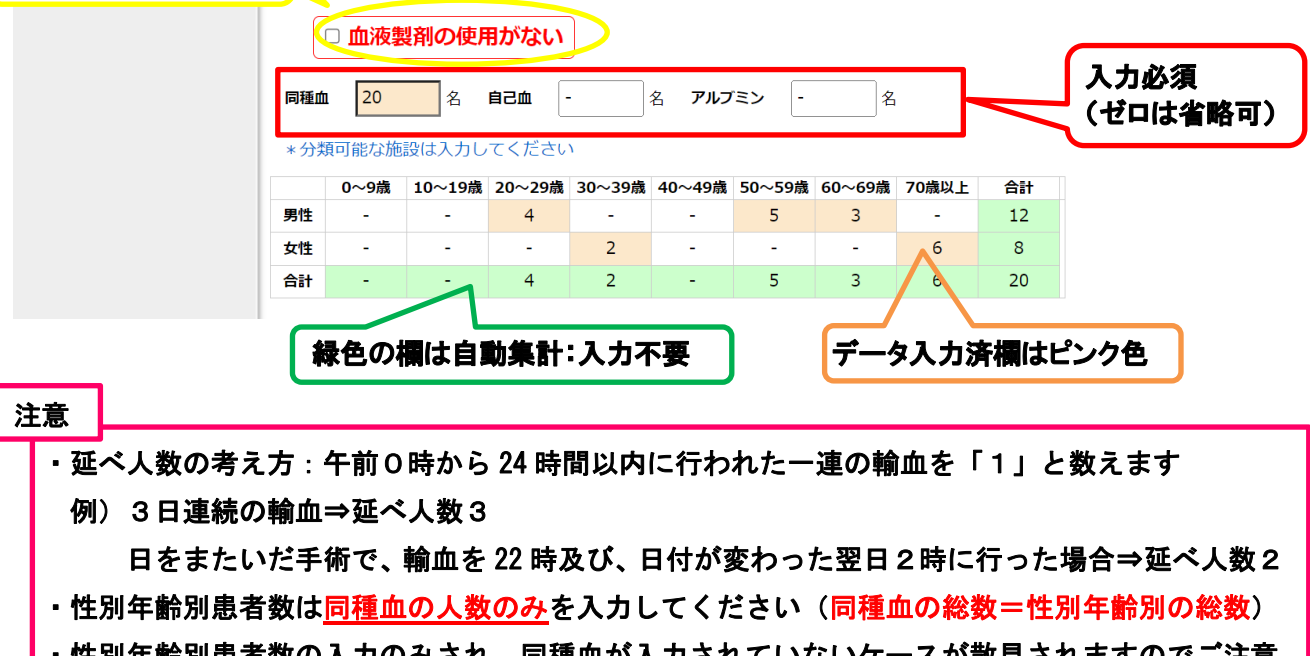

# ・性別年齢別患者数の入力のみされ、同種血が入力されていないケースが散見されますのでご注意 ください

# (2)「血液製剤及び自己血の使用」について

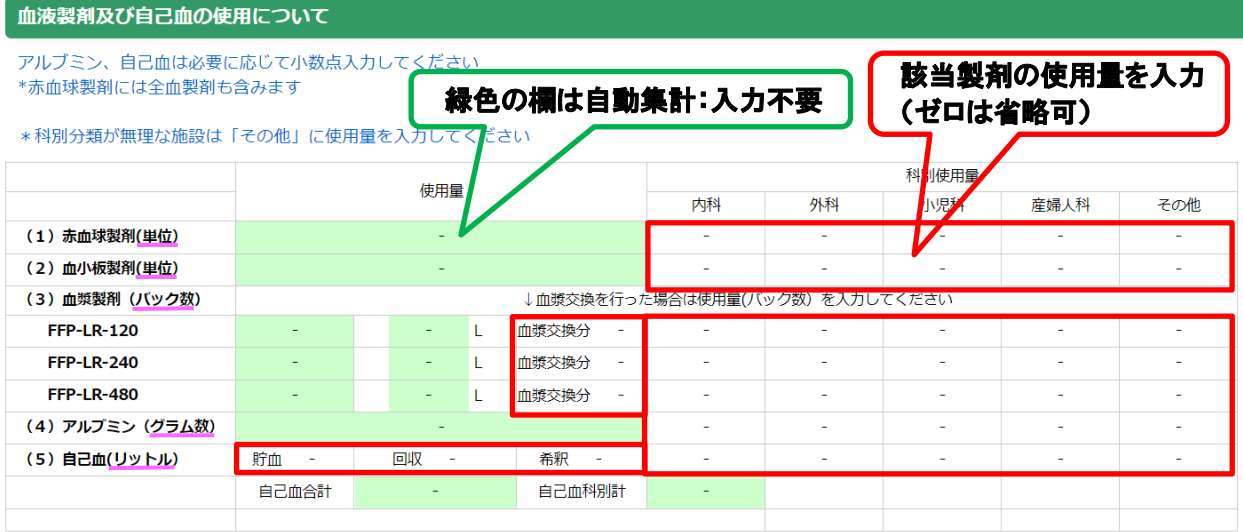

\* 細分類可能な施設

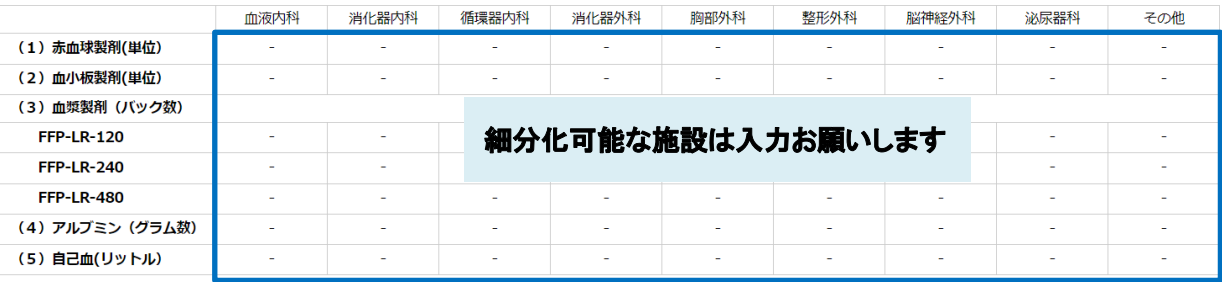

# (3)「血液製剤及び自己血の廃棄」について

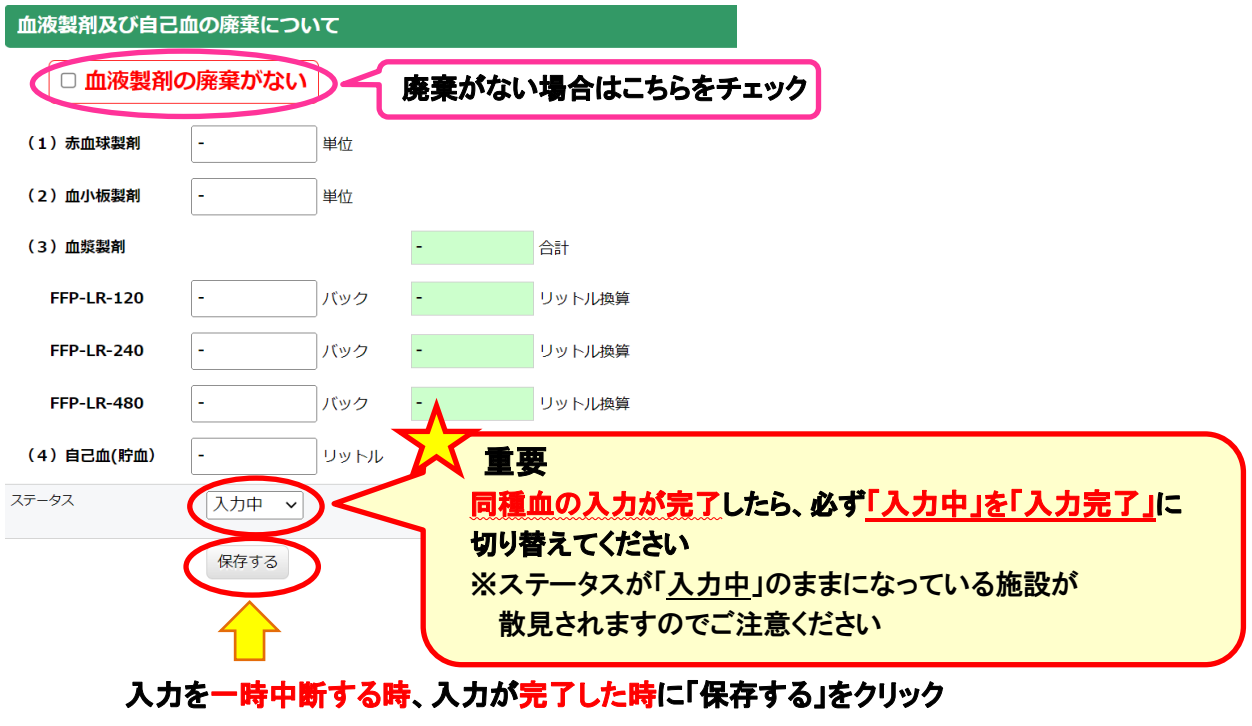

入力済みデータを保存できます

ステータスが「入力完了」に切り替わると 事務局での集計作業が始まります

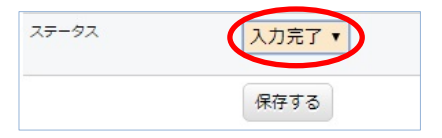

⑥ 入力済みデータのダウンロード

{CSV ファイル}の場合

## ダウンロードしたい月を選択⇒「入力フォーマット」を選択し「CSV ダウンロード」ボタンをクリック

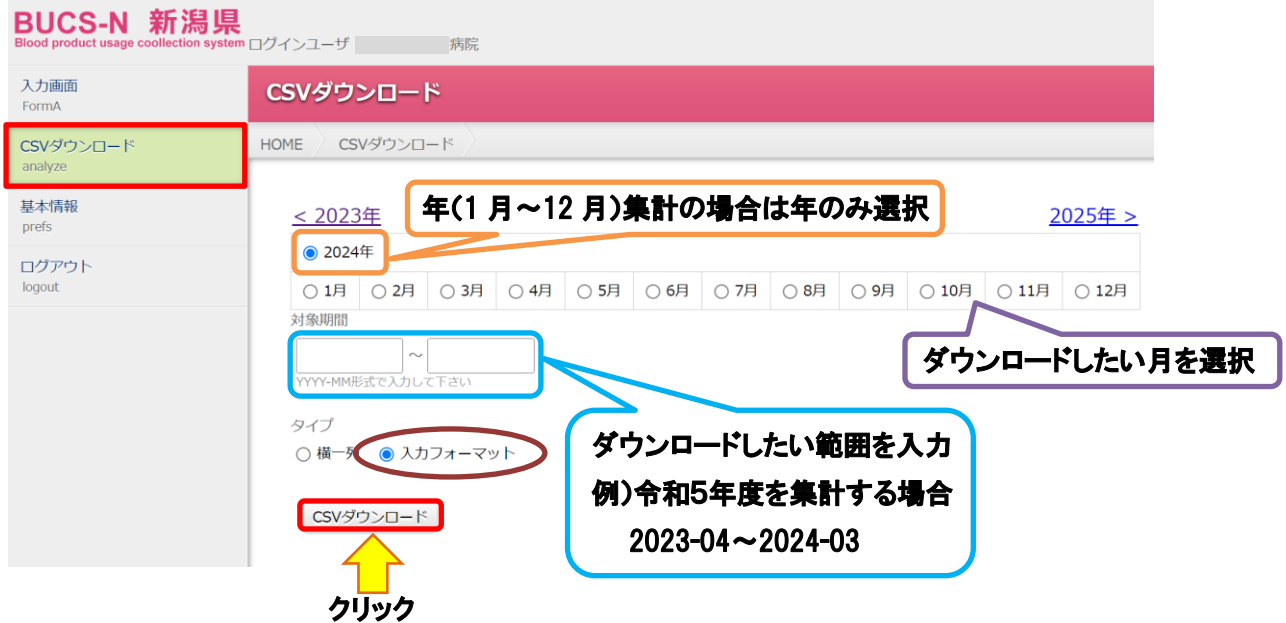

## 例)ダウンロードした CSV ファイル

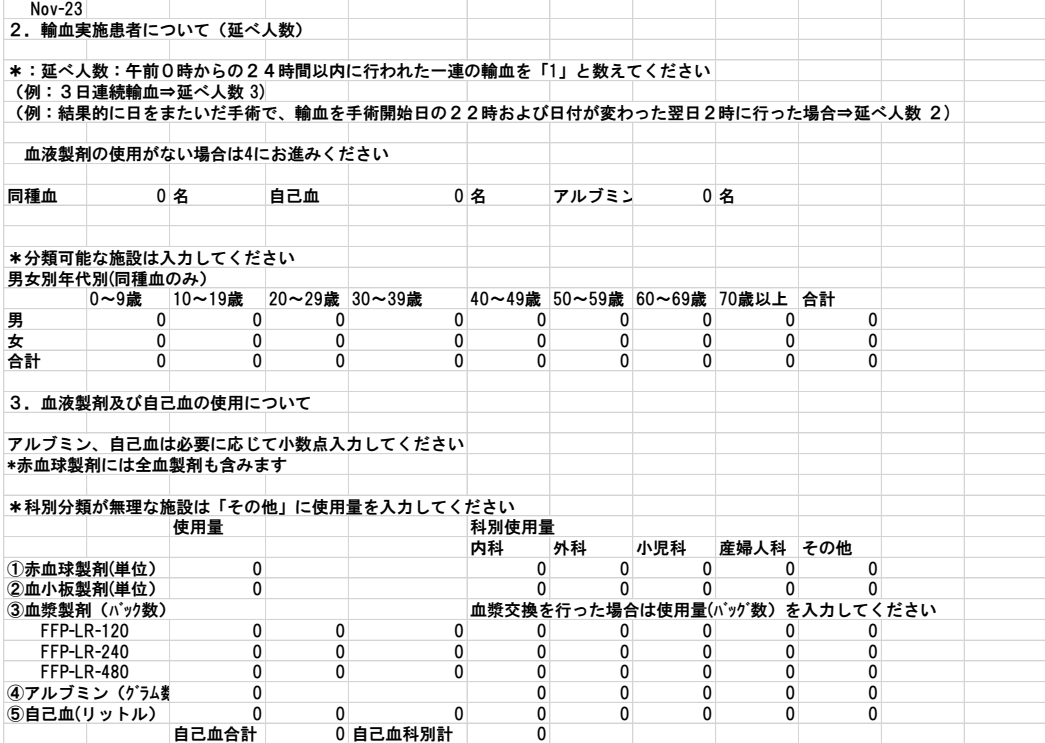

2024 年 1 月改訂版

### ⑦ 各医療機関のグラフ化データの確認・ダウンロード

トップページ「血液製剤使用状況閲覧」から入り ID・パスワードを入力

#### 新潟県合同輸血療法委員会のWEBサイトへようこそ。 新潟県合同輸血療法委員会 新潟県合同輸血療法委員会<br>Ngan Mandar Jan Comman o Base Translate The Search And The Search Construct And The Construction of The Search<br><mark>新潟GO!DO!適正輸血!</mark>!! The Construction Team The Construct And The Search The Construct And The Const お問い合わせ ちょっと聞いて、お悩み相談 夕暮れの新潟港 к ь クリック 各種情報 お知らせ・最新情報 血液製剤用簡使用状況 血液製剤年間使用状況 -BL **- 血液製剤使用状況閲覧 (会員専用)** 2024/1/16 · 令和5年度輸血療法に関するアンケート調査について 2023/12/25 「新潟県輸血フォーラム2024」開催のご案内 2023/12/22 血液製剤使用状況集計表(令和5年10月分)をアップしました 2023/12/20 血液製剤使用状況集計表(令和5年9月分)をアップしました 2023/11/20 地域ミーティング下越会場 駐車場のご案内 ■新潟県赤十字血液センタ 2023/11/14 血液製剤使用状況集計表(令和5年8月分)をアップしました

#### 例)各医療機関のグラフ化データ一部

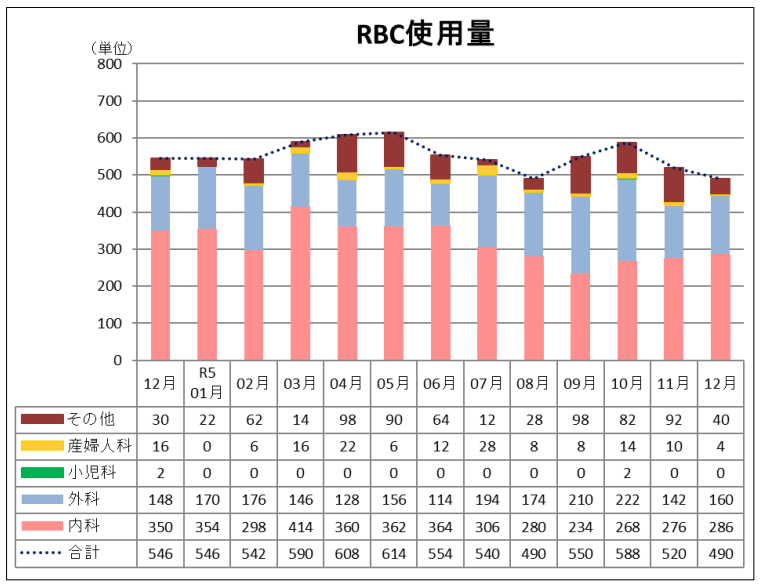

#### その他事項

- ・「保存する」ボタンを使用することによって、入力途中のデータを保存できます。
- ・データ入力後(保存ボタンを押した後)にデータを呼び出して修正し「保存する」ボタンを 押すと上書き保存されます。
- ・「保存する」ボタンを押すことによって、入力したデータは事務局で使用する集計ソフトに反映 されます。データの修正は自施設でできますが、ステータスを「入力完了」に切り替えた後に 修正した場合は事務局に連絡してください。
- ・自動集計される緑の欄には入力できません。
- ・「ゼロ」入力は不要です。データを入力しない欄は必然的に「ゼロ」で集計されます。入力忘れ や入力ミスにご注意ください。
- ・全角で入力した場合、自動集計されませんので半角で入力してください。